#### Список использованных источников

1. Бессонов. Л.А. Теоретические основы электротехники: электрические цепи. Учеб. для студентов электротехнических, энергетических и приборостроительных специальностей вузов. -7-е изд., перераб. и доп. – М.: Высш. шк., 1978 – 528 с.

### УДК 373.5:004

## К ВОПРОСУ РАЗРАБОТКИ УЧЕБНЫХ ЗАЛАНИЙ ДЛЯ ИЗУЧЕНИЯ ТЕМЫ «КОМПЬЮТЕРНОЕ ИНФОРМАЦИОННОЕ 3D-МОЛЕЛИРОВАНИЕ»

### Зыгмантович Т.А., студент

Белорусский государственный педагогический университет им. М. Танка Минск. Республика Беларусь Научный руководитель: канд. пед. наук, доцент Зенько С.И.

Аннотация:

В статье обосновывается необходимость разработки учебных заданий для изучения темы «Компьютерное информационное 3Dмоделирование», приводится пример учебного задания, а также приемы обучения учащихся с учетом идеи разработки моделей в редакторе трёхмерной графики Blender 3D Builder.

С недавних пор в школьный курс информатики введена тема «Компьютерное информационное 3D-моделирование». Актуальность трёхмерных информационных моделей обусловлена широким использованием и достаточной востребованностью таких моделей в современном мире. Такие модели позволяют лучше воспринимать объекты окружающего мира. Например, при сообщении прогноза погоды, для визуализации информации используются отображения туч, дождя, солнца и т.д.; в медицине при обследованиях встречаются ситуации, когда важно строиться 3D-модели органов пациента, так как именно они позволяют провести детальный осмотр человеческого органа и до операционного вмешательства изучить обна-

руженную патологию; другие сферы человеческой деятельности также требуют построения 3D-моделей [2].

Как и любая компьютерная графика, трёхмерная графика создаётся с помощью специализированного программного обеспечения. На сегодняшний день существует огромное множество различных редакторов трёхмерной графики, таких как: Autodesk 3ds Max, Autodesk Autocad, Autodesk Fusion 360, KOMITAC 3D, CINEMA 4D, Rhinoceros 3D, Blender 3D Builder и др. Однако, естественно первостепенно они создавались для решения определённых прикладных задач и предполагали конкретный начальный уровень подготовленности пользователя. Для нас же важен вопрос их потенциала для использования в образовательных целях: для знакомства учащихся с компьютерным информационным 3D-моделирование. Очевидно, что не все редакторы могут подойти для преподавания трёхмерной графики в школе, поскольку критерии хорошего редактора для учащихся и для профессионального 3D-дизайнера отличаются. Так, в частности, для учащихся важно наличие понятного интерфейса и русского языка, а для 3D-дизайнера данные критерии могут быть и не так критичны.

Для проведения сравнительного анализа, нами были выделены следующие критерии, влияющие на возможность использования данного редактора при обучении компьютерному информационному 3Dмоделированию учащихся в школе: наличие русского языка, мобильность, интуитивно-понятный и неперегруженный интерфейс, доступность и удобство при создании как достаточно простых, так и сравнительно сложных моделей. По результатам выполненной работы было отдано предпочтение 3D-редактору Blender 3D Builder. Естественным продолжением нашей деятельности стал поиск ключевого основания для отбора практического материала в определенной сферы человеческой деятельности, а также разработка банка учебных моделей, которые в последствии будут использованы при обучении учащихся основам компьютерного информационного 3D-моделирования.

Анализируя содержание учебного пособия по информатике для 9 класса, которое направленно на рассмотрение темы «Компьютерное информационное 3D-моделирование», можно сделать вывод, что акцент сделан на построение архитектурных моделей [1]. Поэтому, мы решили преемственно продолжить разработку банка учебных моделей именно в указанной сфере человеческой деятельности. При этом акцент сделан на архитектурных объектах,

существующих в реальности, но вместе с тем имеющих свою историю и представление, которых скорее можно отнисти к архитектурным феноменам, а не к примерам традиционной тиражируемой постройки. Среди таких примеров: Национальная библиотека в Минске. Публичная библиотека в Канзас-Сити, Мирский замок, Гуанчжоу-Юань в Китае, Nord LB building в Ганновере, кубические лома в Хельмонде и др.

Рассмотрим пример модели кубического дома (рисунок 1), как одного из 3D-объектов, входящих в банк компьютерных информационных моделей. После знакомства учащихся с историей данного объекта, отдельными сведениями об архитекторе и местности, где и в какое время данная архитектурная постройка была осуществлена, учащимся предлагается учебное задание: Создайте с помощью редактора Blender модель «Кубический дом», нижняя часть которого представляет собой шестиугольную прямую призму, а верхняя повернутый вершиной вниз куб, а также раскрасьте полученную модель.

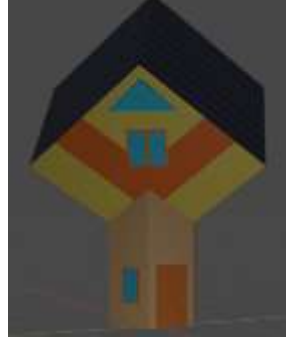

Рис. 1. Модель кубического дома

Построение данной модели разбито на отдельные упражненияэтапы (рисунок 2). Также

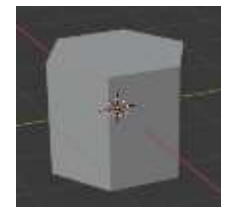

Этап 2

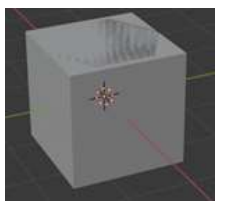

Этап 1

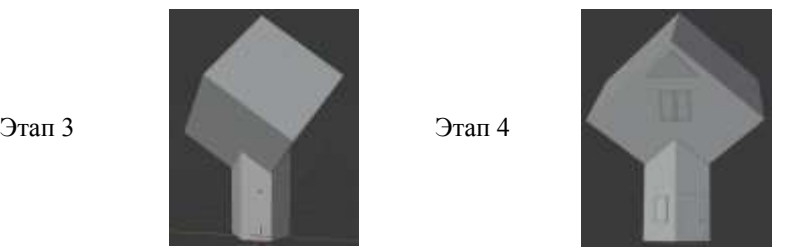

Рис. 2. Иллюстрация последовательности этапов создания 3D-модели

Помимо этого, для обучения построению моделей, предлагается использование следующие приёмы обучения:

 «Домино» – приём предполагает использования заранее подготовленных «игральных костяшек». На одной части такой игральной костяшки указано что надо сделать, а на второй – определенное изображение. Для создания модели учащимся необходимо выполнить первое действие (указывается учителем), после найти изображение результата этого действия. Далее необходимо прочитать на второй половине новое задание, выполнить его и найти «игральную костяшку» с изображением результата этого действия и т.д. Таким образом, у учащегося получиться цепочка из действий и изображений результатов этих действий.

 «Два учителя – два ученика» – для применения данного приёма необходимо подготовить специальные таблицы. Учащиеся разбиваются по парам, каждой паре раздаются таблицы. Для построения модели учащимся необходима постоянно меняться ролями, т.к. на каждом этапе решения у одного учащегося будет алгоритм действий, а у другого изображение результата. Сначала первый учащийся озвучивает алгоритм действий, после того как второй учащийся выполнил все действия, полученный результат сверяется с результатом в таблице, после чего учащиеся меняются ролями и т.д.

 «Спираль» – данный приём направлен на создание сложных моделей с большим количеством деталей. Приём подразумевает постепенное создание модели, при этом на первом круге создаться только основные черты и формы модели, на втором добавляться выделяющиеся детали, на третьем создаются мелкие детали и дорабатываются формы модели.

Рассмотренные приемы отбора содержания для разработки учебных заданий для изучения темы «Компьютерное информационное 3D-моделирование», а также приемы обучения построению 3-D моделей, позволяют учащимся не только получать определенные знания и умения, но и постоянно поддерживать их интерес к рассматриваемой части школьного курса информатики и развивать из в целом.

### **Список использованных источников**

1. Информатика. 9-й класс / В.М. Котов [и др.]. – Минск: Народная асвета, 2019. – 166 с.

2. Мальцева, Е.И. Особенности создания 3D-моделей в Blender / Е.И. Мальцева, М.И. Озерова // Информационные технологии в науке и производстве: сб. труд. конф. // [Омский государственный](https://www.elibrary.ru/publisher_about.asp?pubsid=1647)  [технический университет;](https://www.elibrary.ru/publisher_about.asp?pubsid=1647) ред. А.Н[. Янишевская.](https://www.elibrary.ru/author_items.asp?authorid=174651) – Омск, 2018. – С. 105–111.

# УДК 517.518.45 **О НЕКОТОРЫХ ВОПРОСАХ ПРИМЕНЕНИЯ ВЕКТОРНОГО АНАЛИЗА ПРИ РАСЧЕТЕ ЭЛЕКТРИЧЕСКИХ, ЭЛЕКТРОСТАТИЧЕСКИХ, ЭЛЕКТРОМАГНИТНЫХ И МАГНИТНЫХ ПОЛЕЙ.**

## **Кажуро А.В.**

*Белорусский национальный технический университет, г. Минск, Республика Беларусь Научный руководитель: к. п. н., доцент Якимович В.С.* 

Аннотация:

Рассматриваются вопросы использования теории поля для расчета электрических, электростатических, электромагнитных и магнитных полей. Показана межпредметная связь раздела «Векторный анализ» дисциплины «Математика» с инженерными и специальными дисциплинами.